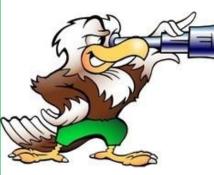

keeping watch on your inventory

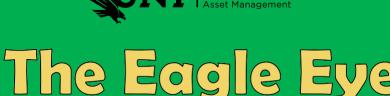

A monthly email newsletter from your Asset Management team.

May 16, 2023

Issue: Thirty-Eight

IVISION OF FINANCE ADMINISTRATION

### **Communication**

Good day everyone, thanks for taking a few minutes to read this issue of the Eye, where you will find helpful information concerning all things relating to Asset Management.

The annual physical inventory certification is underway and if you have not received instructions and should have, please let us know asap.

As a reminder here is the new time line for submitting your inventory records to Asset.Management@unt.edu:

### FY23 Annual Inventory time line

•May 1 – FY 23 inventory to begin, official email with instructions have been sent out to all department Designated Inventory Coordinators.

•July 31 – Annual Physical Inventory Certification due to Asset Management.

*If not received July 31,* an email will be sent to the Inventory Coordinator and copy their Department Manager about overdue status.

Inform in email that Department Manager is next escalation point in 1 week. A compiled list of non-compliant inventory departments/coordinators will be sent to the AVP Budget for review.

*If not received by August 7,* an email will escalate to the Department Manager with notification of non-compliance, copying the Inventory Coordinator.

Inform in email that the AVP Budget is next escalation point in 1 week. A 2nd compiled list of non-compliant inventory departments/coordinators/ managers will be sent to the AVP Budget for action.

*If not received by August 14,* escalation to the AVP Budget will take place for review with respective department VP's and the SVP Finance & Administration.

The annual physical inventory certification is required by the State of Texas FPP N.005.

#### Thanks!

Jimmy Grounds - Assistant Director

#### Designated Inventory Coordinator training?

To gain access to the Asset Management system, you'll need to complete the Inventory Coordinator Training found <u>here</u>. This training does expire and is required to be completed annually.

The training is composed of three separate sections: 1. Submit the Designated Inventory Coordinator Form:

#### this form must be submitted via the training platform. We cannot bypass

this checkpoint. 2. Complete the training: this section takes about 40 minutes to complete and covers all aspects of the Inventory Coordinator role. 3. Request Access: Although you may already have the necessary access in EIS, the training is not complete until you click "request access".

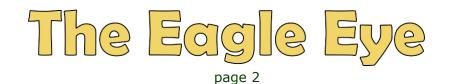

Printed newspapers and magazines......who gets those anymore? So how can I get a dated picture of computers that are being used from home you ask? Well here you go:

Go to Start menu,

Click on Settings,

Go to System,

Scroll down on left side to About and click on it, Take screen shot or picture for verification; Notice the Device name contains the serial number and you will have the date / time on the bottom right of tool-bar.

| ← Settings            |                       |                                                     |            |          |             |  |
|-----------------------|-----------------------|-----------------------------------------------------|------------|----------|-------------|--|
| යි Home               | About                 |                                                     |            |          |             |  |
| Find a setting        | > Your PC is mo       | onitored and protected.                             |            |          |             |  |
| System                |                       |                                                     |            |          |             |  |
| - Tablet              | Device specif         | Device specifications                               |            |          |             |  |
|                       | Device name           | AITS-8H5JGX1                                        |            |          |             |  |
| ⊟' Multitasking       | Full device name      | AITS-8H5JGX1.unt.ad.unt.edu                         |            |          |             |  |
| Projecting to this PC | Processor             | Intel(R) Core(TM) i5-3470 CPU @ 3.20GHz 3.20<br>GHz |            |          |             |  |
|                       | Installed RAM         | 8.00 GB (7.89 GB usable)                            |            |          |             |  |
| X Shared experiences  | Device ID             | 51F5A701-7FE4-4C96-B6A4-E7BC5512D3E4                |            |          |             |  |
|                       | Product ID            | 00329-C00C0-00003-AA491                             |            |          |             |  |
| 🛱 Clipboard           | System type           | 64-bit operating system, x64-based processor        |            |          |             |  |
| → Remote Desktop      | Pen and touch<br>Ccpy | No pen or touch input is available for this display |            |          |             |  |
| ① About               | Rename this PC        |                                                     |            |          |             |  |
|                       | Windows spe           | ecifications                                        |            | 1 mar p  | otification |  |
|                       |                       |                                                     | ∧ d× 🕋 ⊑ 📬 | 10:11 AM | 5           |  |

# **Frequently Asked Questions**

Please send any questions you would like addressed to **Asset.Management@unt.edu**.

### Can I take my laptop/iPad/tablet home?

Yes, if you have a signed University Property Custody Receipt (UPCR form) on file with Asset Management and your department. The inventory coordinator needs to make sure the custodian is correct and the "This Asset is Offsite" box is checked in the Update an Asset screen. Also, the location would remain as the usual on-camplus location of the asset.

### What if I work from home 100% of the time and do not have an on-campus office?

Make sure you have a signed University Property Custody Receipt (UPCR form) on file with Asset Management and your department. The inventory coordinator needs to make sure the custodian is correct and the "This Asset is Offsite" box is checked in the Update an Asset screen. Also, the location would need to be changed to OFF SITE.

# Inventory 101 - Knowing what you got and where it's at.....at all times!

|                                                                         | ASSET MANAGEMENT<br><u>https://assetmanagement.unt.edu/</u><br>email - <u>Asset.Management@unt.edu</u> | Central Receiving<br>(UNT main campus)<br>2310 N. Interstate 35E<br>Denton, TX 76205<br>940-565-2391 | Central Receiving<br>(Discovery Park)<br>3940 N. Elm, H142<br>Denton, TX 76207 | Surplus Warehouse<br>925 Precision Drive<br>Denton, TX 76207<br>940-369-7199 |  |
|-------------------------------------------------------------------------|----------------------------------------------------------------------------------------------------|----------------------------------------------------------------------------------------------------|--------------------------------------------------------------------------------|------------------------------------------------------------------------------|--|
| Jimmy Grounds / assistant director<br>Ryan Mason / inventory specialist |                                                                                                    |                                                                                                    | 940-565-4680                                                                   |                                                                              |  |
|                                                                         |                                                                                                    | Jack Long / lead<br>Nelson Orozco<br>VACANT                                                          | Robert Blythe<br>VACANT - S.A.                                                 | Chad Freeman / lead<br>Joe Benavides                                         |  |

VACANT - S.A.